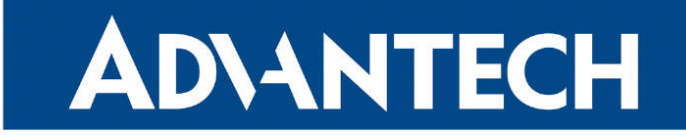

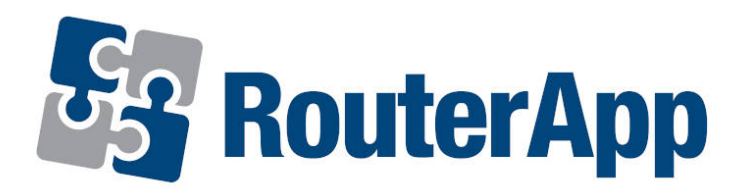

## Modbus to MQTT

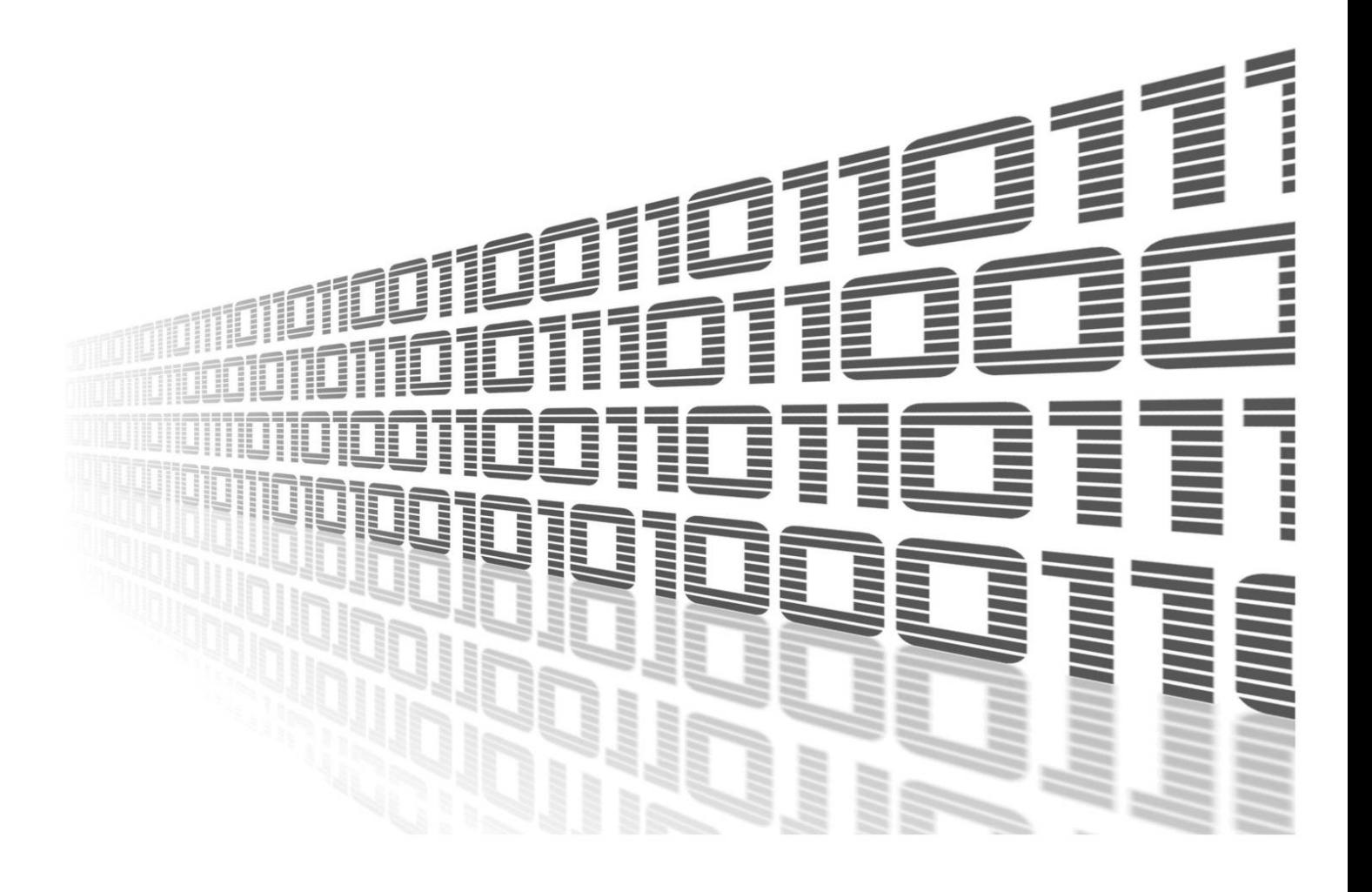

Advantech Czech s.r.o., Sokolska 71, 562 04 Usti nad Orlici, Czech Republic Document No. APP-0087-EN, revision from 12th October, 2023.

© 2023 Advantech Czech s.r.o. No part of this publication may be reproduced or transmitted in any form or by any means, electronic or mechanical, including photography, recording, or any information storage and retrieval system without written consent. Information in this manual is subject to change without notice, and it does not represent a commitment on the part of Advantech.

Advantech Czech s.r.o. shall not be liable for incidental or consequential damages resulting from the furnishing, performance, or use of this manual.

All brand names used in this manual are the registered trademarks of their respective owners. The use of trademarks or other designations in this publication is for reference purposes only and does not constitute an endorsement by the trademark holder.

### Used symbols

Danger – Information regarding user safety or potential damage to the router.  $\bigwedge$ 

Attention – Problems that can arise in specific situations.  $\blacksquare$ 

Information – Useful tips or information of special interest.  $\overline{u}$ 

Example – Example of function, command or script.

### **Contents**

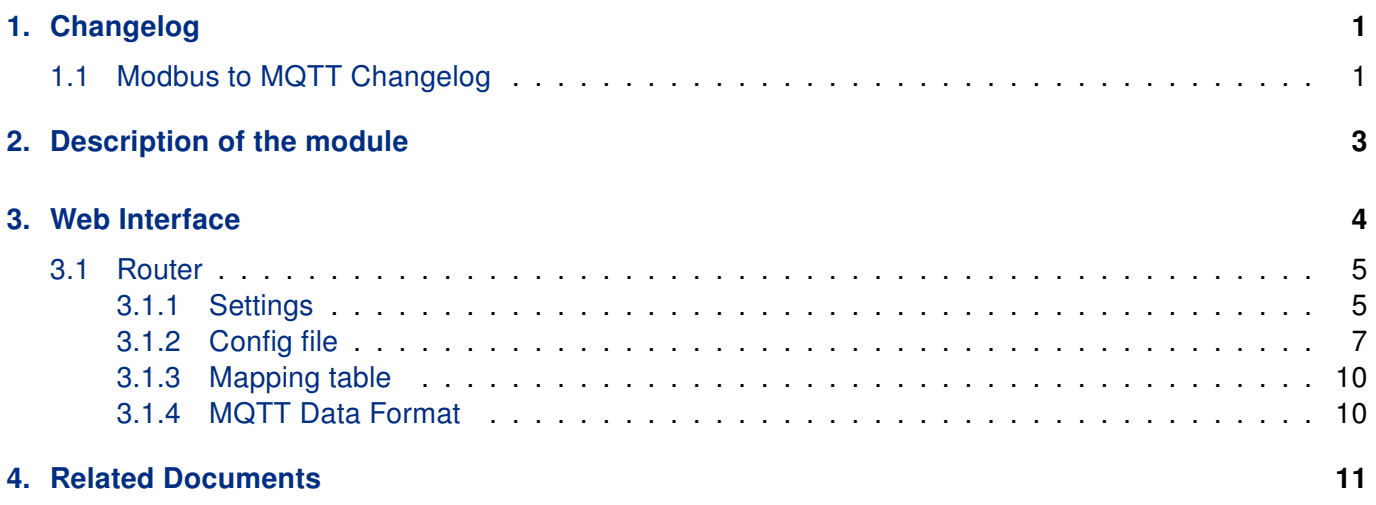

## List of Figures

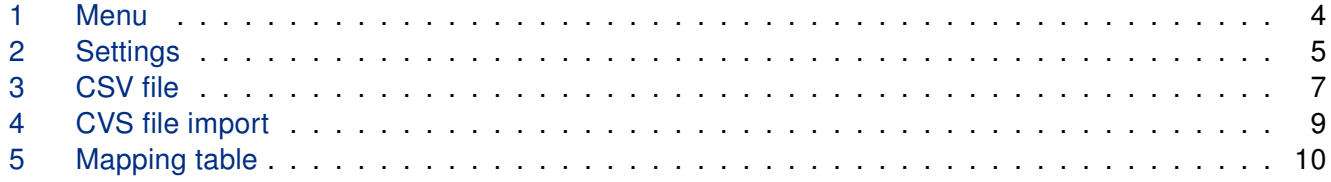

## List of Tables

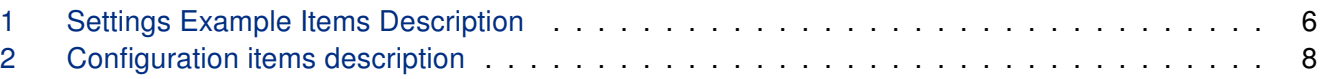

# <span id="page-4-0"></span>1. Changelog

### <span id="page-4-1"></span>1.1 Modbus to MQTT Changelog

#### v2.0.5

• Change openssl (1.0.2u) to static library.

#### v2.0.6

- Add option of Azure SAS-token generation.
- Need to install Python3 user module.
- Add Data Type: Double World Frame.
- Add "Byte Swap" field in csv file.
- Add supported Data type "String".
- Add "Word Swap" and "Byte Swap" for String Data Type.

#### v2.0.7

• Add show mosquitto error code and error message in the connected/disconnected function.

#### v2.0.8

• Add upload local cert and local key features for AWS.

#### v2.0.9

• Change modbus command maximum from 100 to 500.

#### v2.0.10

• Add polling the user module processes for each 5 seconds, if the user module crashed, it will run again.

#### v2.0.11

- Add "Custom2 Field" field in csv file.
- Add "Send Group" field in csv file, for MQTT send group feature.
- Add "Send interval" field in csv file, for MQTT send group feature.

#### v2.0.12

• Add Azure SAS-token generation (without Python3 user module). When Python3 user module installed, it will to use SAS-token generation by python.

#### v2.0.13

• Added ability to edit CSV, CA certificate, Local certificate and Local Private Key from WebUI.

#### v2.0.14

• Fixed issue when the Router App mb2mqtt is loading default configuration after Firmware update.

#### v2.0.15

- Fixed an issue with displaying space values in the Mapping Table page.
- Fixed an issue where the old value was displayed in the Mapping Table page when the configuration value was empty.

#### v2.0.16

• For WADMP: Fixed the issue that the default value has whitespaces.

#### v2.0.17

- To support Integer with 2 bytes size (Example: convert 0xFFFF to -1).
- Set permissions to 755 for all files in the User Module.

#### v2.0.18

- Fixed an issue with integer-to-float conversion.
- Add more log message for MQTT value.

#### v2.0.19

• Increase Custom Fields to 10 (CSV configuration fields : Q, R, U AB)

#### v2.0.20

• Fixed an issue where configuration comments were causing issues in the management system WADMP.

## <span id="page-6-0"></span>2. Description of the module

This Router app is not contained in the standard router firmware. Uploading of this router app is described in the Configuration manual (see Chapter [Related Documents\)](#page-14-0).

The router app is v2 router platform compatible.

 $\bullet$ 

Modbus to MQTT is an router app for providing seamless communication between Modbus/TCP devices and MQTT device. Modbus to MQTT works as Modbus/TCP master to communicate with Modbus/TCP devices, and works as MQTT publisher/subscriber to communicate with MQTT broker.

## <span id="page-7-0"></span>3. Web Interface

Once the installation of the module is complete, the module's GUI can be invoked by clicking the module name on the Router Apps page of router's web interface.

<span id="page-7-1"></span>Left part of this GUI contains menu with Router menu section. Return to Router menu section switches back from the module's web page to the router's web configuration pages. The main menu of module's GUI is shown on Figure 1.

| <b>Navigation</b> |  |  |  |  |  |  |  |  |  |
|-------------------|--|--|--|--|--|--|--|--|--|
| Router            |  |  |  |  |  |  |  |  |  |
| Settings          |  |  |  |  |  |  |  |  |  |
| Mapping Table     |  |  |  |  |  |  |  |  |  |
| <u>Log.</u>       |  |  |  |  |  |  |  |  |  |
| Return to Router  |  |  |  |  |  |  |  |  |  |

Figure 1: Menu

### <span id="page-8-0"></span>3.1 Router

#### <span id="page-8-1"></span>3.1.1 Settings

<span id="page-8-2"></span>Configuration of this router app can be done on Settings page, under Router menu section. All configuration items for Settings configuration page are described in the table below.

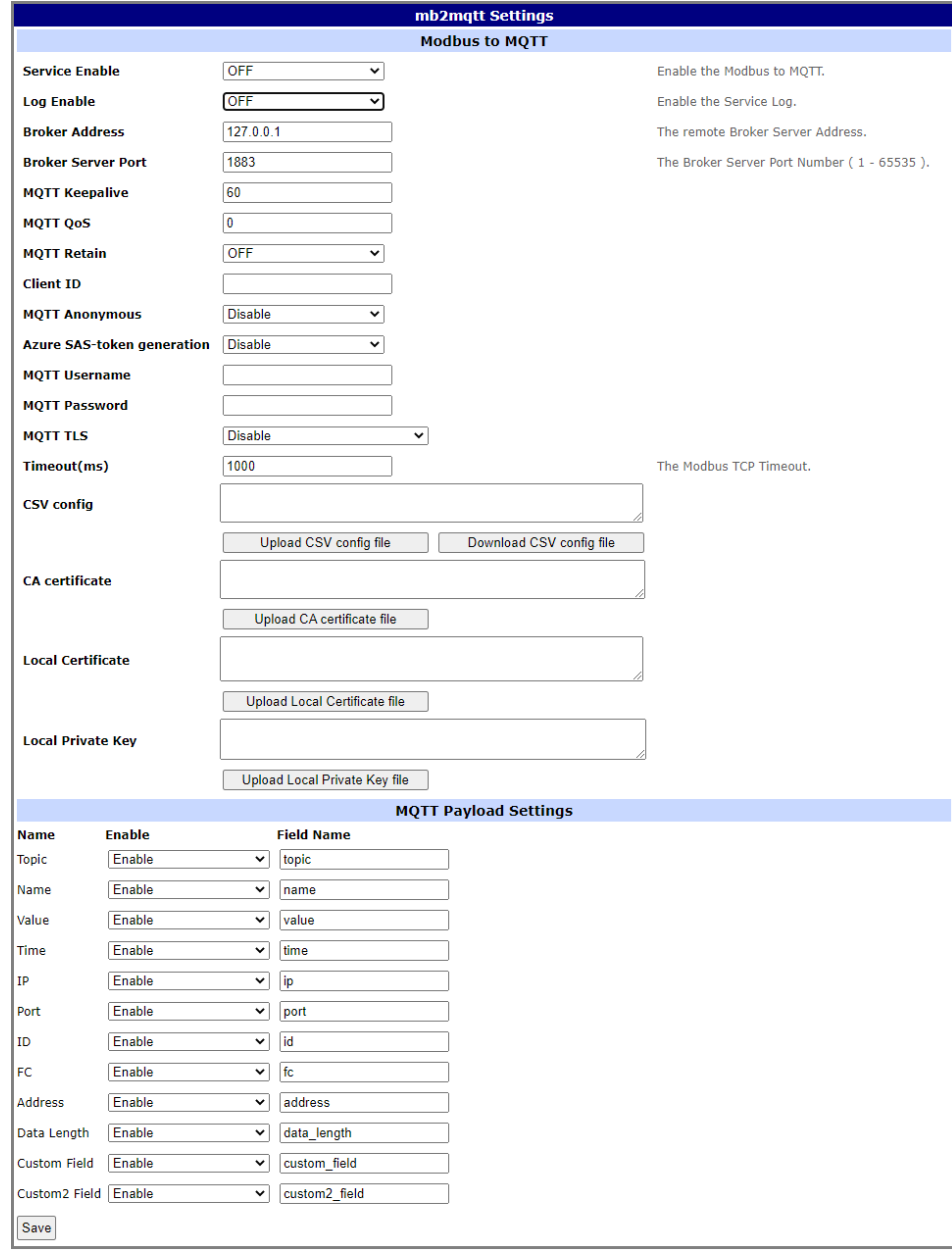

Figure 2: Settings

<span id="page-9-0"></span>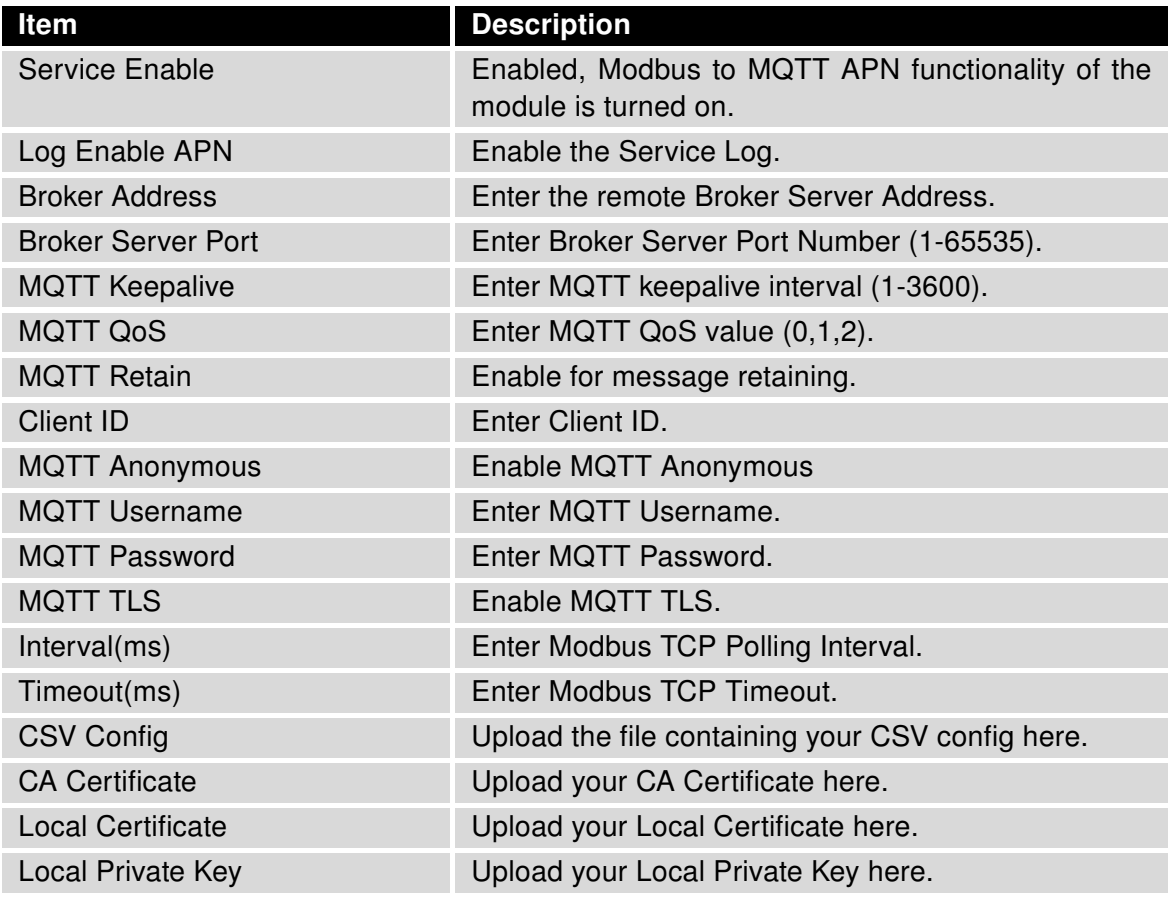

Table 1: Settings Example Items Description

#### <span id="page-10-0"></span>3.1.2 Config file

<span id="page-10-1"></span>In Modbus to MQTT, user configures the mapping between Modbus/TCP and MQTT through CSV file. In the csv file, the field separator (delimiter) is a comma.

| <b>Topic</b>         |                         | $\n  Name\n$             | $\overline{v}$ IP |              |              |           |                |              | Device ID v Function Code v Address v Data length v Modbus Data type v Data Swap v Byte Swap v                                                |              |              |  |
|----------------------|-------------------------|--------------------------|-------------------|--------------|--------------|-----------|----------------|--------------|----------------------------------------------------------------------------------------------------|--------------|--------------|--|
| env1-DI              |                         | DI 01                    | 192.168.1.15      | 502          |              |           | $\overline{2}$ |              | 1 Boolean                                                                                                    | <b>None</b>  | False        |  |
| $env1-DO$            |                         | <b>DO</b>                | 192.168.1.15      | 502          |              |           | 1              | 1            | 1 Boolean                                                                                                    | None         | False        |  |
| env1-Temp            |                         | Temperature 192.168.1.15 |                   | 502          | $\mathbf{1}$ |           | 4              | $\mathbf{1}$ | 2 Float                                                                                                    | <b>None</b>  | False        |  |
| env1-Mode            |                         | Mode                     | 192.168.1.15      | 502          | 1            |           | 3              | 10           | 2 Unsigned Integer                                                                                                    | <b>None</b>  | False        |  |
| env1-Mode-w Mode     |                         |                          | 192.168.1.15      | 502          | $\mathbf{1}$ |           | 16             | 10           | 2 Unsigned Integer                                                                                                    | <b>None</b>  | False        |  |
|                      |                         |                          |                   |              |              |           |                |              |                                                                                                    |              |              |  |
| env <sub>2</sub> -DI |                         | DI 01                    | 192.168.1.16      | 502          | 1            |           | $\overline{2}$ | $\mathbf{1}$ | 1 Boolean                                                                                                    | <b>None</b>  | False        |  |
| env <sub>2</sub> -DO |                         | <b>DO</b>                | 192.168.1.16      | 502          | 1            |           | 1              | 1.           | 1 Boolean                                                                                                    | <b>None</b>  | False        |  |
| env2-Temp            |                         | Temperature 192.168.1.16 |                   | 502          | 1            |           | 4              | 1            | 2 Float                                                                                                    | <b>None</b>  | False        |  |
| env2-Mode            |                         | Mode                     | 192.168.1.16      | 502          | 1            |           | 3              | 10           | 2 Unsigned Integer                                                                                                    | None         | False        |  |
| env2-Mode-w Mode     |                         |                          | 192.168.1.15      | 502          | $\mathbf{1}$ |           | 16             | 10           | 2 Unsigned Integer                                                                                                    | <b>None</b>  | False        |  |
|                      |                         |                          |                   |              |              |           |                |              |                                                                                                    |              |              |  |
|                      |                         |                          |                   |              |              |           |                |              | MQTT Data Type Y Multiplier Y Offset Y Polling Interval (ms) Y Send When Change Y Custom Field Y custom2 field Y Send Group Y Send Interval Y |              |              |  |
|                      | <b>Boolean</b>          |                          |                   | $\mathbf{1}$ | $\mathbf{0}$ | 10000 No  |                |              | 0                                                                                                    | $\Omega$     | $\Omega$     |  |
|                      | <b>Boolean</b>          |                          |                   | 1            | 0            | 10000 No  |                |              | 0                                                                                                    | 0            | $\Omega$     |  |
|                      | <b>Float</b>            |                          |                   | $\mathbf{1}$ | $\mathbf{0}$ | 10000 Yes |                |              | $\overline{0}$                                                                                                    | $\Omega$     | $\Omega$     |  |
|                      |                         | <b>Unsigned Integer</b>  |                   | $\mathbf{1}$ | $\Omega$     | 10000 No  |                |              | 0                                                                                                    | o            | $\Omega$     |  |
|                      | <b>Unsigned Integer</b> |                          |                   | 1            | $\mathbf{O}$ | 10000 No  |                |              | 0                                                                                                    | $\mathbf{O}$ | $\mathbf{0}$ |  |
|                      |                         |                          |                   |              |              |           |                |              |                                                                                                    |              |              |  |
|                      | <b>Boolean</b>          |                          |                   | $\mathbf{1}$ | $\mathbf{0}$ | 10000 No  |                |              | $\overline{0}$                                                                                                    | $\mathbf{0}$ | $\Omega$     |  |
|                      | <b>Boolean</b>          |                          |                   | $\mathbf{1}$ | $\mathbf{O}$ | 10000 No  |                |              | 0                                                                                                    | $\mathbf{O}$ | $\Omega$     |  |
|                      | Float                   |                          |                   | $\mathbf{1}$ | $\mathbf{0}$ | 10000 Yes |                |              | 0                                                                                                    | $\mathbf{0}$ | $\Omega$     |  |
|                      |                         | <b>Unsigned Integer</b>  |                   | $\mathbf{1}$ | $\mathbf 0$  | 10000 No  |                |              | 0                                                                                                    | 0            | $\Omega$     |  |
|                      |                         | <b>Unsigned Integer</b>  |                   | $\mathbf{1}$ | $\Omega$     | 10000 No  |                |              | $\Omega$                                                                                                    | $\mathbf{0}$ | $\Omega$     |  |

Figure 3: CSV file

<span id="page-10-2"></span>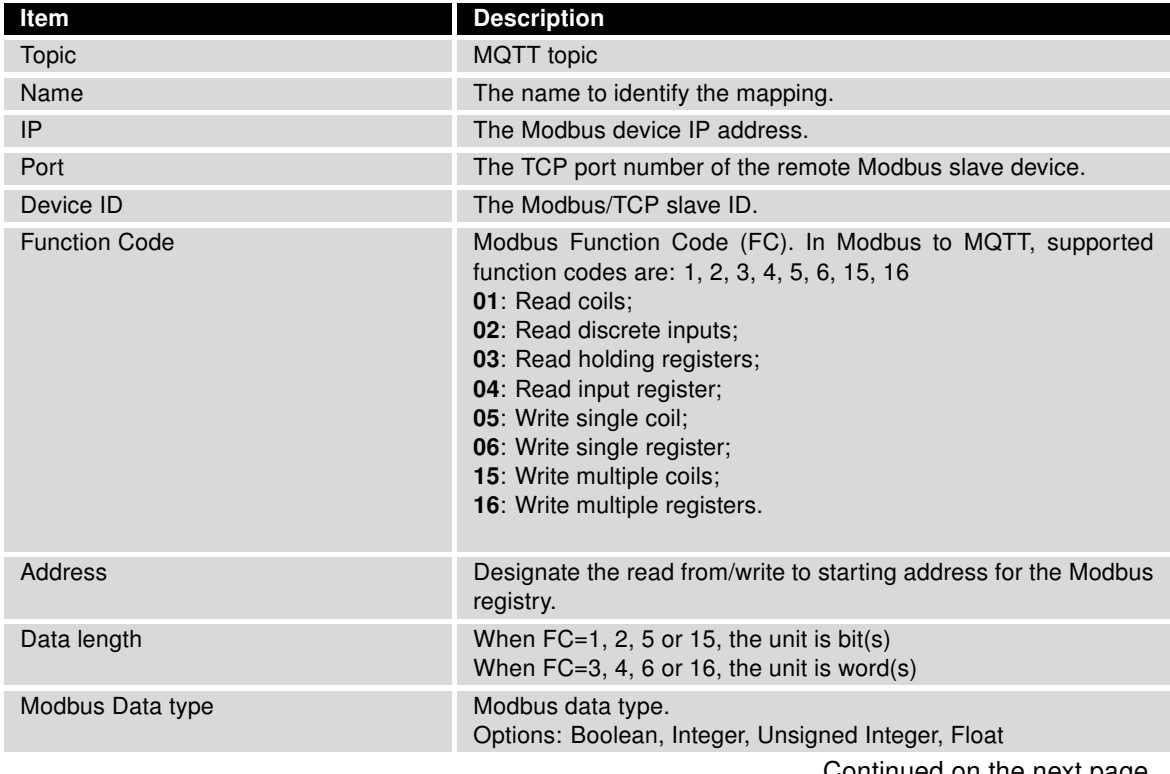

Continued on the next page

Continued from previous page

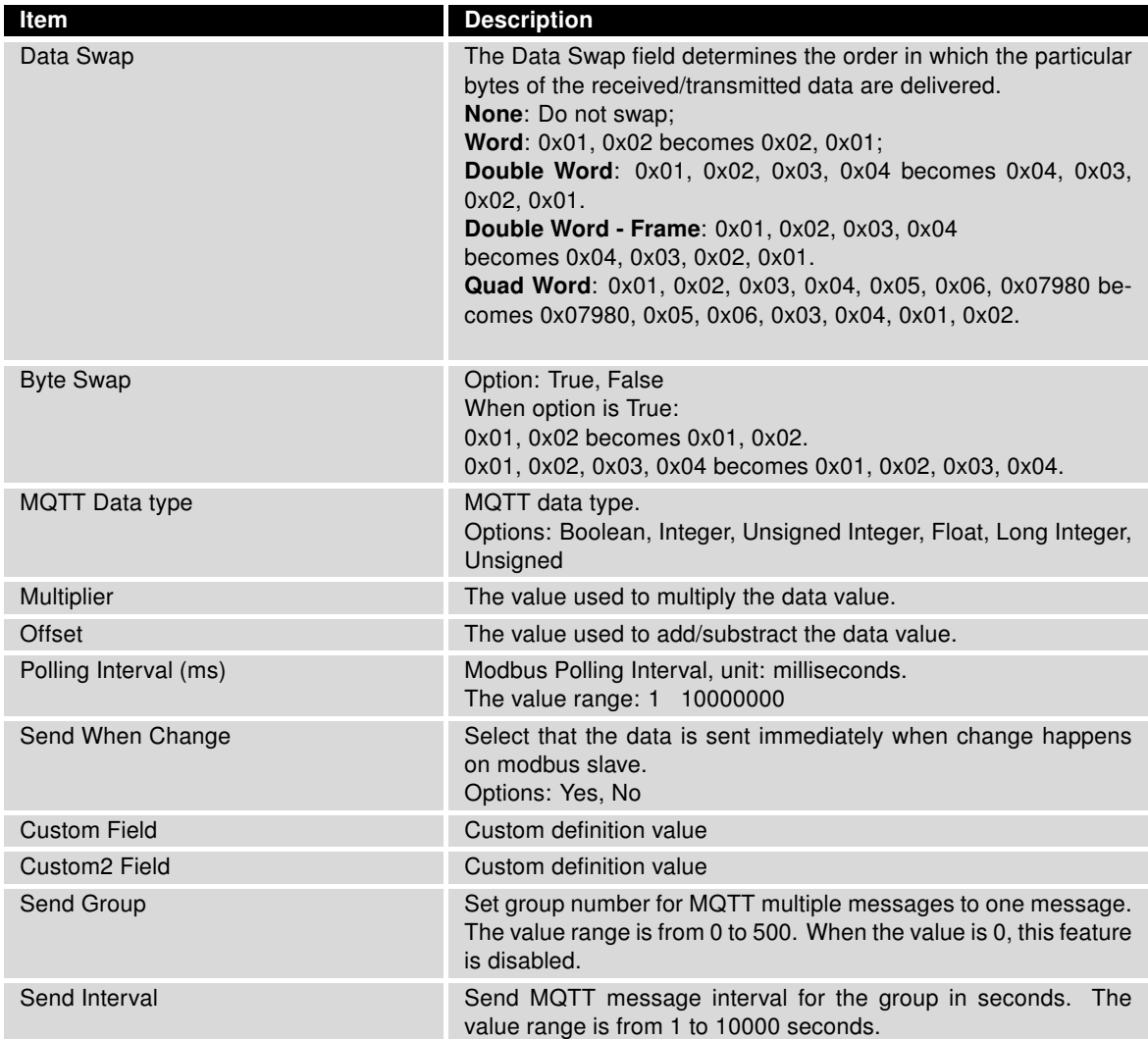

Table 2: Configuration items description

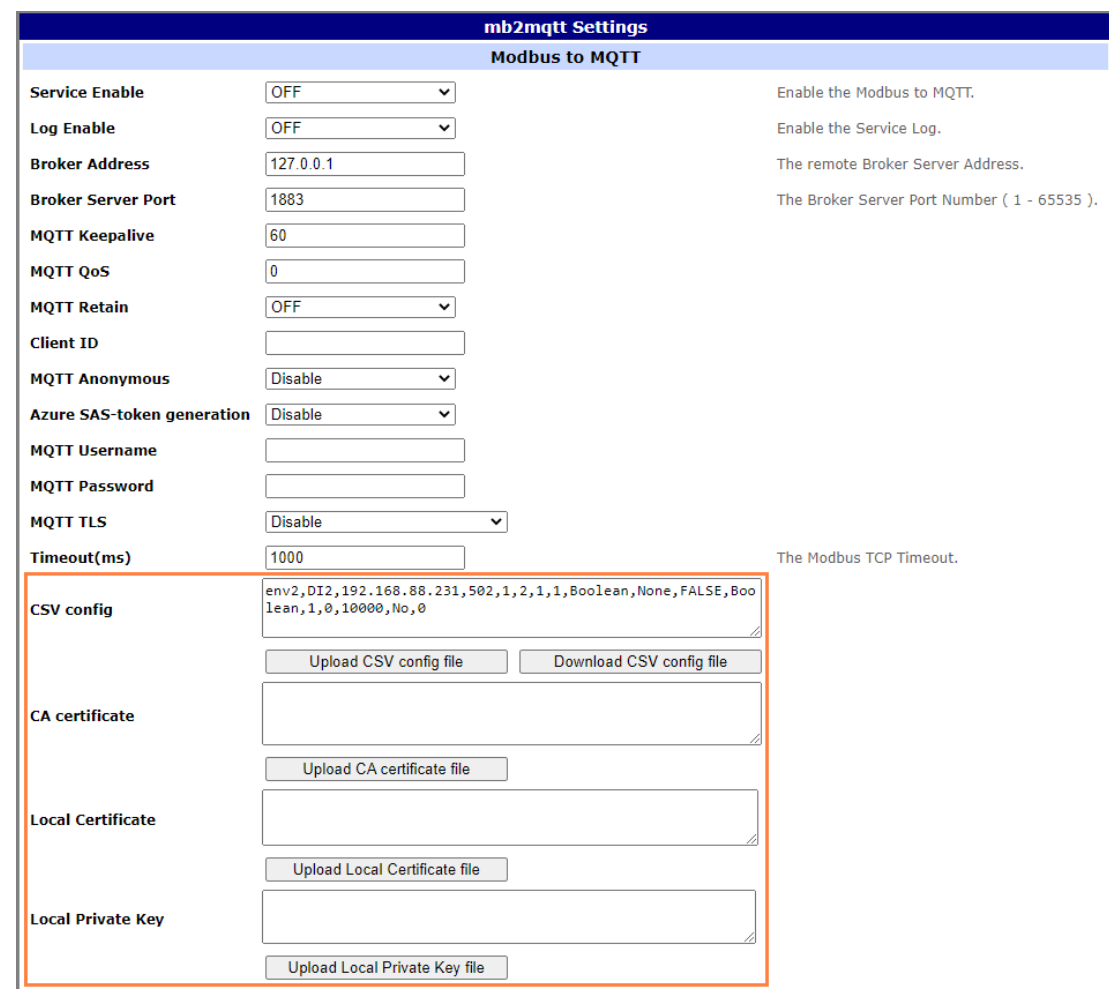

<span id="page-12-0"></span>The CSV file can be imported into Advantech router in router app Setting WEB page. After import CSV file and click "Save" button, the new mapping configuration will take effect immediately.

Figure 4: CVS file import

#### <span id="page-13-0"></span>3.1.3 Mapping table

<span id="page-13-2"></span>The Modbus/TCP to MQTT mapping will be shown in Mapping Table WEB page.

| <b>Navigation</b>                | mb2mgtt Settings     |             |                                  |                                  |         |                                                     |                              |                                   |                                    |      |                  |                   |               |                             |                                   |  |
|----------------------------------|----------------------|-------------|----------------------------------|----------------------------------|---------|-----------------------------------------------------|------------------------------|-----------------------------------|------------------------------------|------|------------------|-------------------|---------------|-----------------------------|-----------------------------------|--|
| Router                           | <b>Mapping Table</b> |             |                                  |                                  |         |                                                     |                              |                                   |                                    |      |                  |                   |               |                             |                                   |  |
| <b>Settings</b><br>Mapping Table | <b>Topic</b>         | <b>Name</b> | <b>Modbus IP:Po</b><br><b>rt</b> | <b>Modbus Slave</b><br><b>ID</b> | on Code | <b>Modbus Functi Modbus Addre</b><br>SS <sub></sub> | <b>Modbus Data</b><br>Length | <b>Modbus Data</b><br><b>Type</b> | MQTT Data Ty Data Swap<br>De       |      | <b>Byte Swap</b> | <b>Multiplier</b> | <b>Offset</b> | <b>Polling Interv</b><br>al | Send When Ch Custom Field<br>ange |  |
| Log.                             | env1-DI              | DI_01       | 192.168.1.15:5                   |                                  |         |                                                     |                              | Boolean                           | Boolean                            | None | False            | 1.000000          | 0.000000      | 10000                       | No                                |  |
| <b>Return to Router</b>          | env1-DO              | DO          | 192.168.1.15:5 1                 |                                  |         |                                                     |                              | Boolean                           | Boolean                            | None | False            | 1.000000          | 0.000000      | 10000                       | No                                |  |
|                                  | env1-Temp            | Temperature | 192.168.1.15:5 1                 |                                  |         |                                                     |                              | Float                             | Float                              | None | False            | 1.000000          | 0.000000      | 10000                       | Yes                               |  |
|                                  | env1-Mode            | Mode        | 192.168.1.15:5                   |                                  |         | 10                                                  |                              | Unsigned-Integ                    | Unsigned-Integ                     | None | False            | 1.000000          | 0.000000      | 10000                       | No                                |  |
|                                  | env1-Mode-w          | Mode        | 192.168.1.15:5                   |                                  | 16      | 10                                                  |                              | Unsigned-Integ                    | Unsigned-Integ                     | None | False            | 1.000000          | 0.000000      | 10000                       | No                                |  |
|                                  | env2-DI              | DI_01       | 192.168.1.16:5 1                 |                                  |         |                                                     |                              | Boolean                           | Boolean                            | None | False            | 1.000000          | 0.000000      | 10000                       | No                                |  |
|                                  | env2-DO              | DO          | 192.168.1.16:5 1                 |                                  |         |                                                     |                              | Boolean                           | Boolean                            | None | False            | 1.000000          | 0.000000      | 10000                       | No                                |  |
|                                  | env2-Temp            | Temperature | 192.168.1.16:5                   |                                  |         |                                                     |                              | Float                             | Float                              | None | False            | 1.000000          | 0.000000      | 10000                       | Yes                               |  |
|                                  | env2-Mode            | Mode        | 192.168.1.16:5 1                 |                                  |         | 10                                                  |                              |                                   | Unsigned-Integ Unsigned-Integ None |      | False            | 1.000000          | 0.000000      | 10000                       | No                                |  |
|                                  | env2-Mode-w          | Mode        | 192.168.1.15:5                   |                                  | 16      | 10                                                  |                              | Unsigned-Integ                    | Unsigned-Inter None                |      | False            | 1.000000          | 0.000000      | 10000                       | No                                |  |
|                                  |                      |             |                                  |                                  |         |                                                     |                              |                                   |                                    |      |                  |                   |               |                             |                                   |  |

Figure 5: Mapping table

#### <span id="page-13-1"></span>3.1.4 MQTT Data Format

When Modbus/TCP FC is 1, 2, 3 or 4, Modbus to MQTT will work as MQTT publisher to post Modbus/TCP data in JSON format to MQTT broker. When Modbus/TCP FC is 5, 6, 15 or 16, Modbus to MQTT will work as MQTT subscriber to ask subscription information, and forward the data to Modbus/TCP device. Here are the example of MQTT data that is published from Modbus to MQTT.

```
{
   "time" : "2020-06-09 15:25:06.667",
   "topic" : "env1-DI"
   "name" : "DI_01",
   "value" : true,
   "ip" : "192.168.1.15",
   "port" : "502",
   "id" : "1",
   "fc" : "1",
   "address" : "1",
   "data length" : "1"
}
```
Note that Modbus to MQTT verify just topic, name and value fields of the received subscription information.

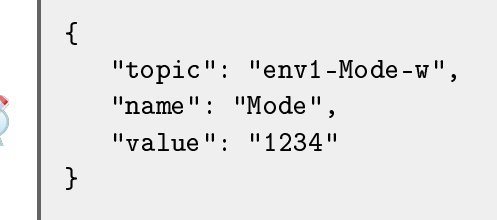

# <span id="page-14-0"></span>4. Related Documents

You can obtain product-related documents on Engineering Portal at [icr.advantech.cz](https://icr.advantech.cz/) address.

To get your router's Quick Start Guide, User Manual, Configuration Manual, or Firmware go to the [Router](https://icr.advantech.cz/support/router-models) [Models](https://icr.advantech.cz/support/router-models) page, find the required model, and switch to the Manuals or Firmware tab, respectively.

The [Router Apps](https://icr.advantech.cz/products/software/user-modules) installation packages and manuals are available on the Router Apps page.

For the Development Documents, go to the [DevZone](https://icr.advantech.cz/devzone) page.